## **HealthStream Student/Faculty Quick Reference**

## **Accessing & Completing Courses in HealthStream**

 $\overline{Q}$ 

**REV: 10/**21/22 Professional Practice

## **1. LOG in to HEALTHSTREAM**

Enter your username and password (which was provided to you) and click Login :

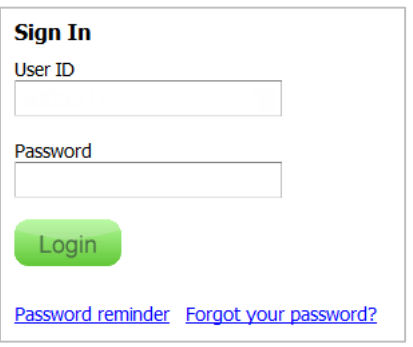

- **2. Reset password when prompted.**
- **3. The requirements are posted on the To Do page.**

## **Start Your Assigned Course**

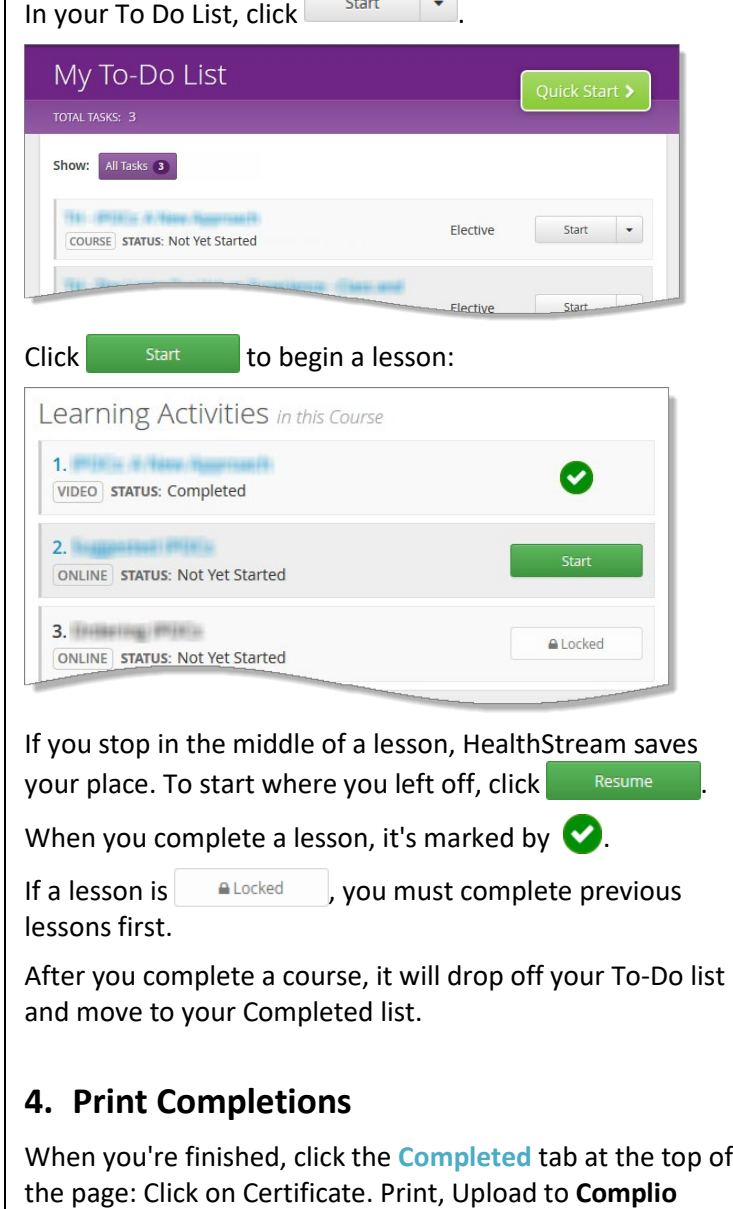

(students only from schools that use Complio otherwise submit to clinical coordinator) $\Leftrightarrow$  Trinity Health

My Completions

Catalog Event Calendar Connections Help A Take a